## **ELIO A7 – Odporúčané nastavenie**

## **Vypnutie režimu spánku**

1. Klikneme na **Nastavenia.**

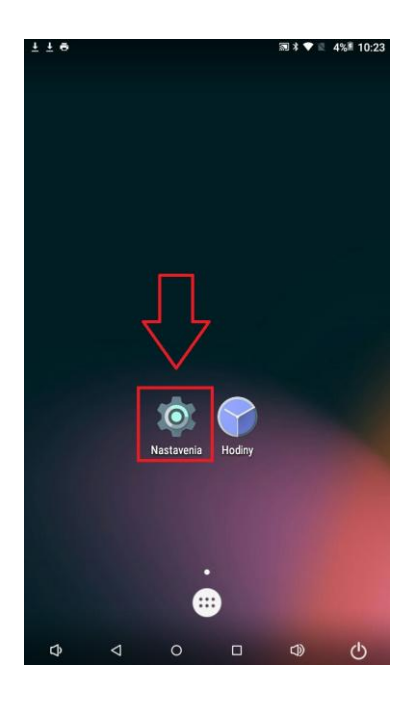

2. Klikneme na **Zobrazenie.**

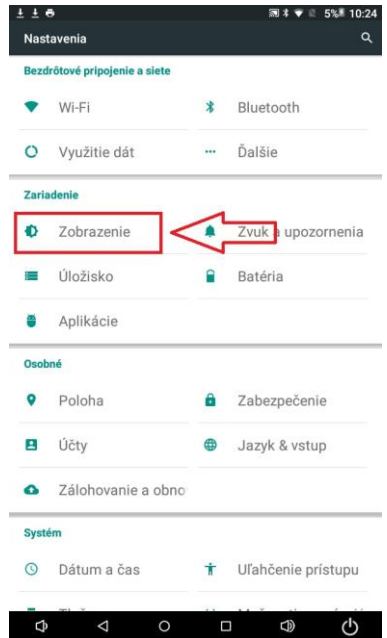

3. Klikneme na **Režim spánku.**

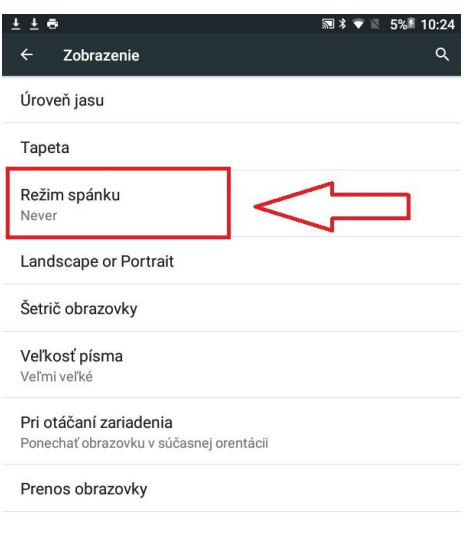

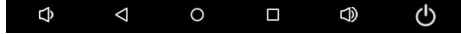

4. Nastavíme na **Nikdy.**

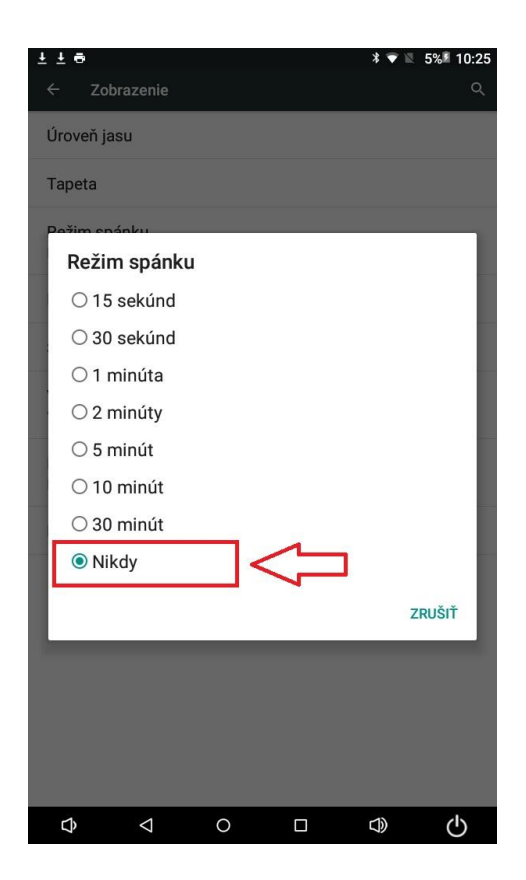

## **Odpojené CHDÚ**

1. V prípade že v aplikácii nám vypíše upozornenie – **CHDÚ nie je pripojené,** postupujte podľa nasledujúcich krokov.

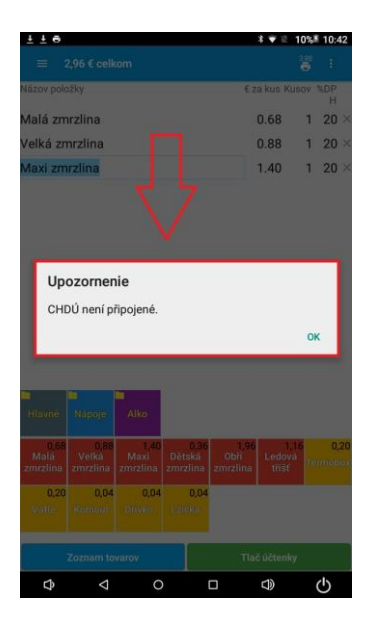

2. V pravom hornom rohu kliknite na **Nastavenia.**

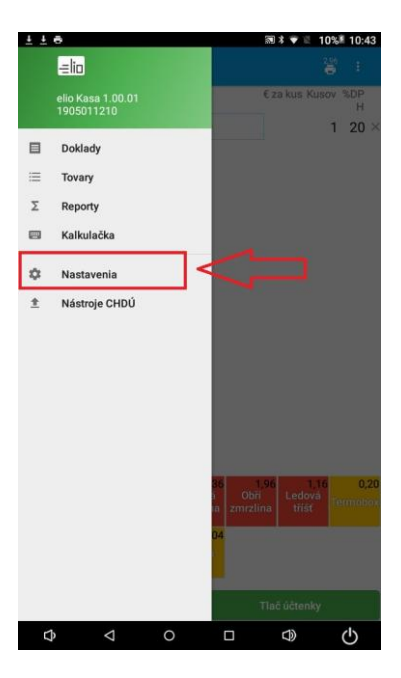

3. Skontrolujte že **CHDÚ** je pripojené. Potom sa môžete vrátiť na hlavnú obrazovku a pokračovať v práci.

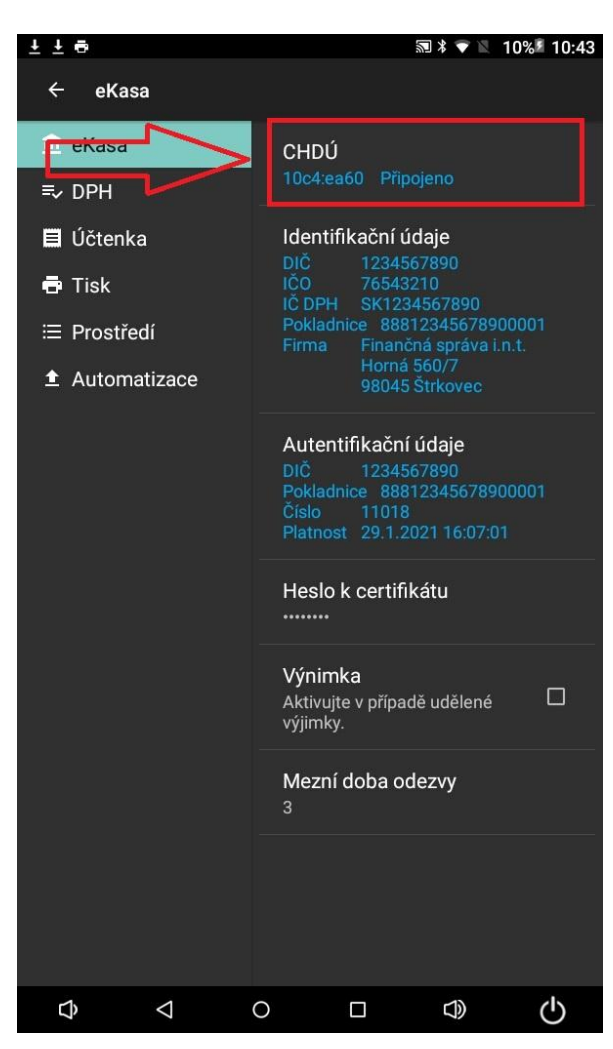

## **Stav nabíjania batérie**

1. Klikneme na **Nastavenia.**

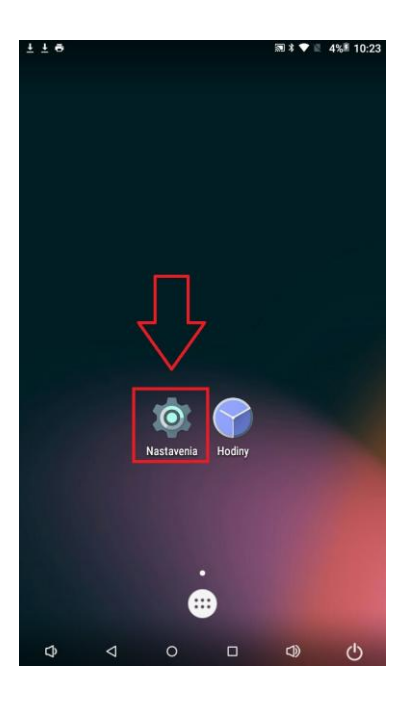

2. Klikneme na **Batéria.**

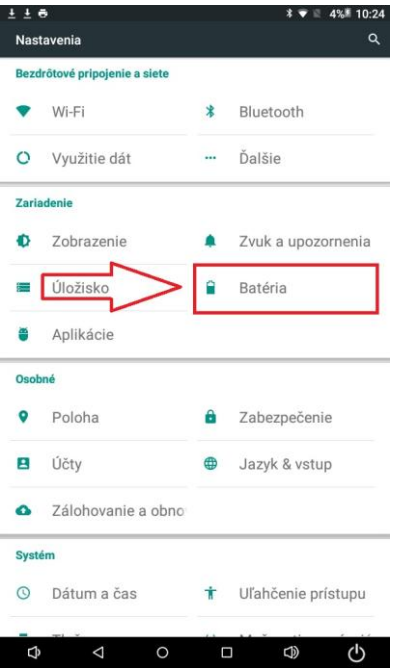

3. Na obrazovke máme zobrazený čas do úplného nabitia batérie, prípadne dobu výdrže batérie do úplného vybitia batérie.

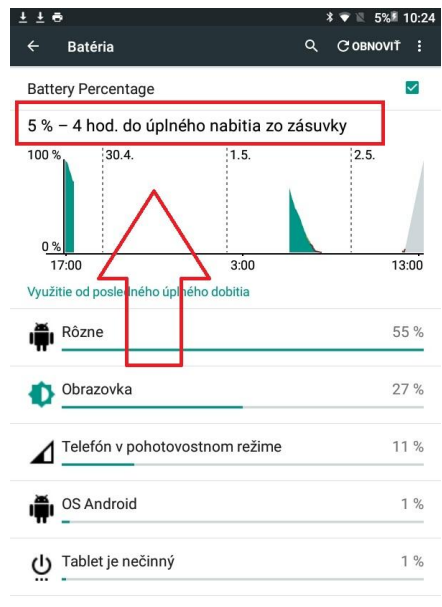

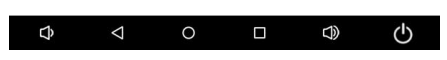